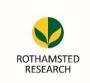

# Library & Information Services

# **HARVESTIRR FAQs**

# https://harvestirr.rothamsted.ac.uk

### What is HARVESTIRR? (Harvesting Information for Rothamsted Research)

This system replaces the printed "pink" form process for registering Rothamsted-originated research.

### What are the benefits to me?

- Adds publications to your website profile
- Alerts Communications team early
- Helps HoDs to visualise their research pipeline
- Builds a comprehensive record of all Rothamsted publications
- Automatic addition of your outputs to the Library catalogue
- Collation of the required publication information needed for ResearchFish once a year
- Collation of required information RCUK Open Access compliance reports
- Reduces admin

## Why is this being done now?

The pink form process was not fit for purpose, neither being accurate nor comprehensive. So there is an opportunity with recent upgrades to the website and library catalogue to create a better process.

- How will I access it? Accessible online by using your Rothamsted email address and network password
- Who is involved in the process / what is the workflow?

The workflow is: Author > Head of Department > LIS staff > Publication on website

- How long will it take me to record a publication? Should take no more than 5 minutes per output.
- Can I start and return to something later?

Yes, the workflow allows you to save something mid-way or keep something in your "in-tray".

#### Can I nominate somebody else to add records for me?

Yes, executive assistants can do this and there is also a workflow for co-authors.

- **Does it matter what browser or device I am using?** No, this is device and browser agnostic.
- What happens if I need to make changes once something has been submitted?

Users can amend an item's details before submission and the workflow includes a check-stage for LIS staff so errors can be picked up at that stage or indeed once the item is in the library catalogue.

#### How will the HARVESTIRR work with other systems?

HARVESTIRR will output items in a spreadsheet for uploading to ResearchFish during the submission period. ORCID import will be available but not immediately – we are working towards this

### • Who should I contact if I have further queries or encounter problems?

Please email library@rothamsted.ac.uk or call ext. 2654.